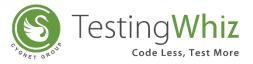

# **Release Notes Version 6.0**

#### **New Features**

- · Integrate SVN with TestingWhiz and allow SVN operations from tool itself
- Centralized object repository to store objects in central location and share with team
- Zephyr test management tool for Jira integration with TestingWhiz
- · TestRail test management tool integration with TestingWhiz
- · Bamboo continuous server integration with TestingWhiz
- Added support for databases: MS Access, Greenplum, Informix, Amazon Redshift, MongoDB & ISM
- · Team collaboration tool to compare and merge twiz files
- New operations for data conversion: Convert > toBinary, Convert > toHex, Convert > toOctal
- New operations for stastical handling: Math > Reminder, Math > Multiply and Math > Divide
- New operation for data comparison: String > Pattern Compare
- New operation for Encrypting Data to be sent over web services
- · Added support for recording user actions for HTTPS sites in external recorder
- Added support for headless testing in Jenkins execution

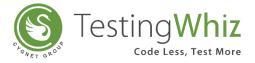

### **Improvements and Enhancements**

- · Recording enhancement for iFrames in Internal recorder
- · Enhanced support for windows authentication for SQL Server
- Allow Variable and Data table reference in Target File field of Database->Fetch Command
- Allow string > substring using variables and data table reference
- Handle Async. page load for check image operation
- Capture screenshot on condition failure (condition evaluated fail) made optional with configuration setting
- · Improved performance for execution

## **Bug Fixes**

- Perform -> Set variable not working with data table reference in specific cases
- · Sample Script Basic element fails in Chrome browser with latest chrome browser
- Get -> Drop Down Value is not working for specific cases
- · valid cloud credentials ends up with incorrect credentials message
- Executing Block inside if & else if ends up with a log incompatible operand types
- When conditional script steps fails, then also result of script execution is shown as Pass
- Wait->For Element command does not works as expected in Firefox
- Does not take the URL referenced as \${BASEURL} with the forked test cases

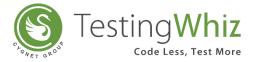

#### **Browser Support**

- . Internet Explorer: Version 9 and higher
- Mozilla Firefox: Version 53 and higher
- Google Chrome: Version 60 and higher
- Microsoft Edge Version 38 and higher
- · Headless Version 2

#### **Updates to System Requirements**

- · Operating System : Windows XP and higher
- Processor : Intel Pentium 4 or later
- · RAM : 1 GB (2 GB Recommended)
- Free Disk Space : 750 MB
- Java Version : JRE 8 or later
- . IE: 9.0 or later

## **Android Platform Support**

- · Ice Cream Sandwich (4.0.x)
- · Jelly Bean (4.3)
- . KitKat (4.4)
- · Lollipop (5.0.x)
- Marshmallow (6.x)
- · Nougat 7.x

## **iOS Platform Support**

. IOS 9.3 to 11.x

|                              | Email:                       | info@testing-whiz.com        |   |                          |
|------------------------------|------------------------------|------------------------------|---|--------------------------|
|                              | Visit us at:                 | www.testing-whiz.com         |   |                          |
| Toll Free:<br>1-855-699-6600 | Address:<br>Mack-Cali Centre | III, 140 E, Ridgewood Avenue | E | @itestingwhiz            |
|                              |                              | mus, NJ 07652, USA           | - | youtube.com/testingwhiz  |
|                              | Exv: +1-201-221-             | N 69793                      | 1 | facebook.com/testingwhiz |